From your BCBSAZ Member Website Main Page on azblue.com, select the **Plan Benefit button** and your **Medical Benefit page** will display. Example of the **Medical Benefit page** below:

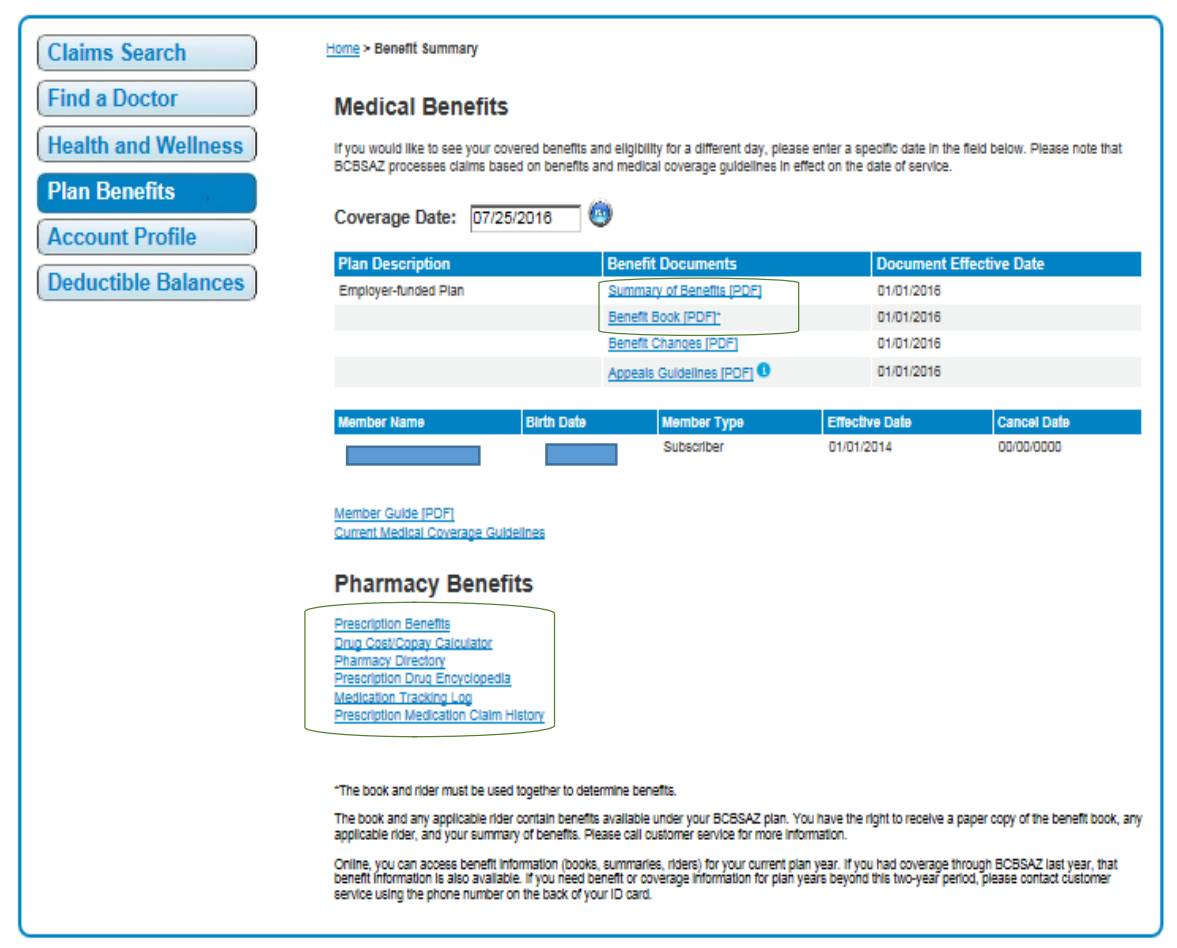

In your **Medical Benefits page,** the following booklets or tools will display:

Under the **Benefit Documents** section of the page:

*Summary of Benefit document*: Lists your prescription deductible or copay levels. (Towards the middle of the summary.)

*Benefit Book:* Lists your prescription limitations and exclusion. (Access table of contents for page.)

Under the **Pharmacy Benefits** section of the page:

*Drug Cost Calculator*: Compare the cost of name brands vs generic brands between local pharmacies. Plus research to see your cost saving if you use the 90 day Mail Order option. (Refer to last page for instructions.)

- *Pharmacy Directory*: Locate a contracted pharmacy in your area by searching with your home address or by zip code.
- *Prescription Drug Encyclopedia*: Search prescription by name to find the generic or name brands, and to research drug information (e.g., commonly used for, information physician should know about you when drug is prescribed, side effects, etc.) (Enter the name of the medication for information.)
- *Medical Tracking Log*: Medications that you have been prescribed in past years. You can even add non-prescribed medications, so you have a complete listing of all medications you have taken. (Enter date span for listing.)
- *Prescription Medication Claim History*: You can research the prescriptions you have taken in any given year or time span. (Enter date span for listing.)

**Prescription Benefits link to access the following:** (screen print below as example)

- *Prescription Drug Mail Order Program*: Provides information and instructions on how you can enroll in the 90 Day Mail Order Program and copy of order form.
- *Prescription Limitations*: Lists medications that have quantity limits and possible precertification requirements.
- *Prescription Drug Tiers*: Listings of medications per prescription level (Levels 1-4)
- *Other Forms*: Click on Forms and Resources to find listings for specialty drugs and the specialty pharmacy provider (Briova) along with their phone number, listings of vaccines and injectable medications, **Mail Order Pharmacy form**, compounded medical claim form, and so much more! Go take a look!

### **Example of Prescription Benefit page with all the above information:**

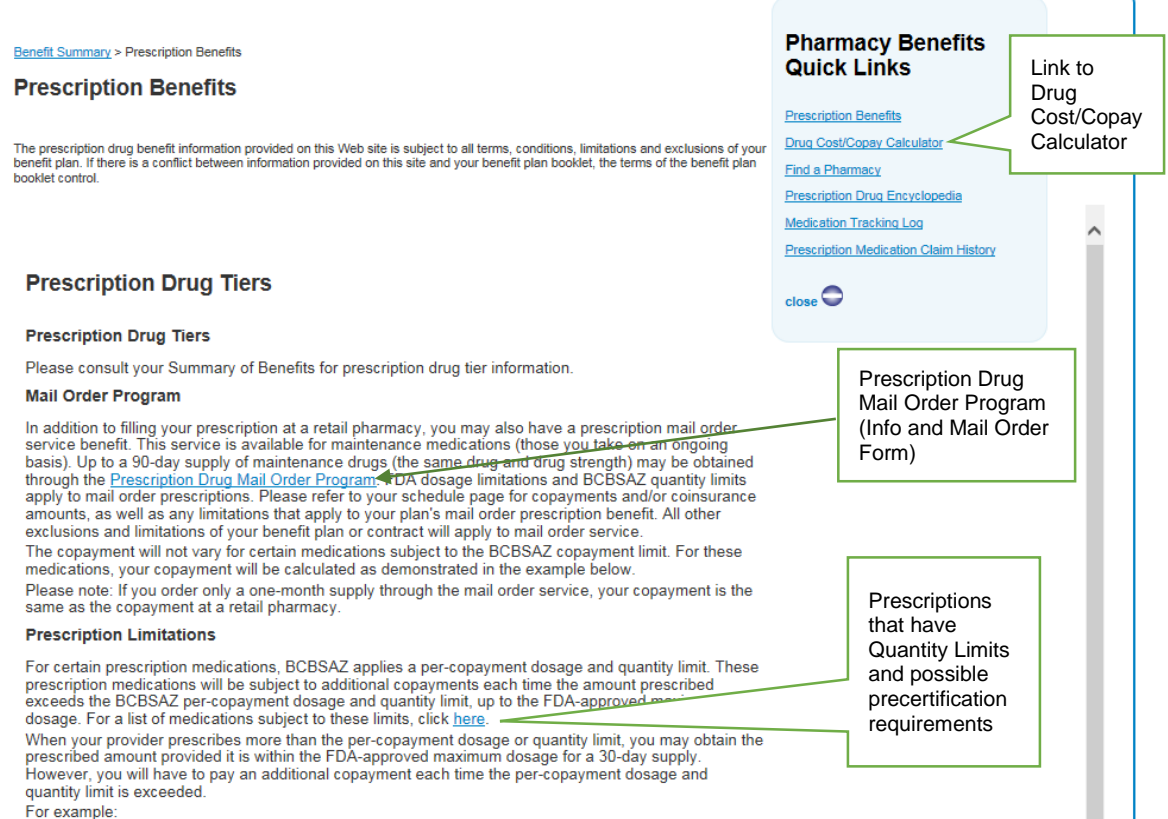

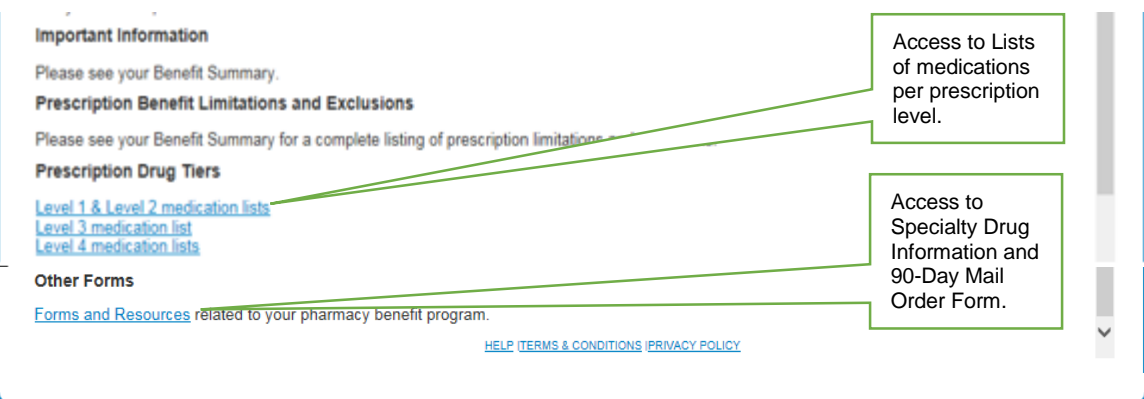

# *Drug Cost/Copay Calculator:* Compare the costs of name brands vs generic brands between local pharmacies. **Plus research to see your cost savings if you use the 90-Day Mail Order option.**

# **Drug Cost/Copay Calculator Tool – How to Use:**

- 1. On the Drug Cost/Copay Calculator screen, enter the name of your medication in the SEARCH field and click on the SEARCH button.
- 2. The Drug List screen will display similar names of the drug. Select the medication name of your prescription.
- 3. The Drug Options screen will display a listing of the generic and brand names of the medication. Select either the generic or brand name. (*For comparison measures, by selecting the brand name the system will automatically compare the generic and brand costs. However, your medication is based on your prescription.*)
- 4. The Drug Results screen will display with a variety of strengths and dosage amounts. Select the strength and dosage prescribed by your physician.
- 5. The Quantity & Day Supply screen will display. Enter the amount (tablets, ml, mg) and time period of the medication. [*For comparison measures, also check the box for (90 Day) Home Delivery provider option.*] Click NEXT to continue.
- 6. The Pharmacy Search screen will display. Enter your address, city and state or just your zip code. Click SEARCH button.
- 7. The Pharmacy Search Results screen will display a listing of contracted pharmacies in your area. Select the pharmacy of your choice.
- 8. The Results screen will display (*depending on your selections*) your costs for the brand and generic drugs at the retail pharmacy as well as the 90-Day home delivery option.

Benefit Summary > Drug Calculator

### **Drug Cost/Copay Calculator**

#### [ | Drug List | Drug Options | Drug Results | Quantity & Day Supply | Pharmacy Search | Pharmacy Search Results - Results

This copay calculator tool gives you a general estimate of your cost share for the drug you entered. Your actual cost share can vary<br>by little or a lot, based on many different factors including: your plan benefits; the sp 07/26/2016

You have selected COUMADIN, 1 MG Tablet, brand drug.

The generic for this brand is JANTOVEN. The results for JANTOVEN are also shown for comparison. Please see below for important messages regarding your request.  $\clubsuit$  Print

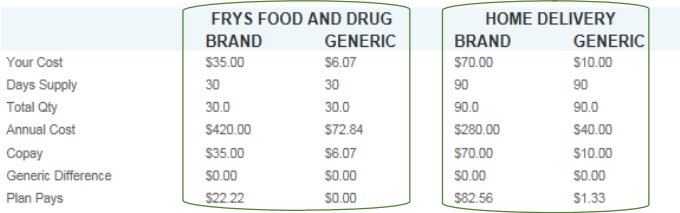

**Messages for FRYS FOOD AND DRUG** 

**Brand** 

. Your What's My Copay request was successful. Generic

· Your What's My Copay request was successful. **Messages for Home Delivery** 

**Brand** 

• Your What's My Copay request was successful.

Generic

· Your What's My Copay request was successful.

Get a price for another drug

HELP (TERMS & CONDITIONS (PRIVACY POLICY)

### **Pharmacy Benefits Quick Links**

**Prescription Benefits** 

Drug Cost/Copay Calculator

**Find a Pharmacy** 

**Prescription Medication Claim History** 

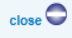